### Ch.5: Array computing and curve plotting

Hans Petter Langtangen<sup>1,2</sup>

Simula Research Laboratory<sup>1</sup>

University of Oslo, Dept. of Informatics<sup>2</sup>

Aug 21, 2016

### Goal: learn to visualize functions

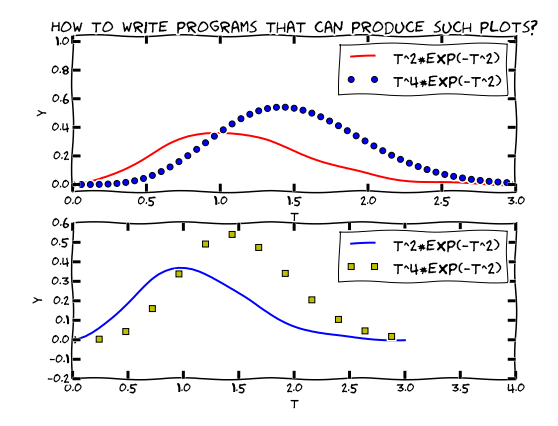

### We need to learn about a new object: array

- Curves  $y = f(x)$  are visualized by drawing straight lines between points along the curve
- Meed to store the coordinates of the points along the curve in lists or *arrays* x and y
- $\bullet$  Arrays  $\approx$  lists, but computationally much more efficient
- To compute the y coordinates (in an array) we need to learn about array computations or vectorization
- Array computations are useful for much more than plotting curves!

### We need to learn about a new object: array

- Curves  $y = f(x)$  are visualized by drawing straight lines between points along the curve
- Meed to store the coordinates of the points along the curve in lists or *arrays* x and y
- $\bullet$  Arrays  $\approx$  lists, but computationally much more efficient
- To compute the y coordinates (in an array) we need to learn about array computations or vectorization
- Array computations are useful for much more than plotting curves!

### The minimal need-to-know about vectors

- Vectors are known from high school mathematics, e.g., point  $(x, y)$  in the plane, point  $(x, y, z)$  in space
- $\bullet$  In general, a vector v is an *n*-tuple of numbers:  $v = (v_0, \ldots, v_{n-1})$
- Vectors can be represented by lists:  $v_i$  is stored as  $\mathrm{v}\left[ \mathrm{i}\right]$ , but we shall use arrays instead

### The minimal need-to-know about vectors

- Vectors are known from high school mathematics, e.g., point  $(x, y)$  in the plane, point  $(x, y, z)$  in space
- $\bullet$  In general, a vector v is an *n*-tuple of numbers:  $v = (v_0, \ldots, v_{n-1})$
- Vectors can be represented by lists:  $v_i$  is stored as  $\mathrm{v}\left[ \mathrm{i}\right]$ , but we shall use arrays instead

Vectors and arrays are key concepts in this chapter. It takes separate math only need a small subset of the complete story. A learning strategy may be to just start using vectors/arrays in programs and later, if necessary, go back to the more mathematical details in the first part of Ch. 5.

### The minimal need-to-know about vectors

- Vectors are known from high school mathematics, e.g., point  $(x, y)$  in the plane, point  $(x, y, z)$  in space
- $\bullet$  In general, a vector v is an *n*-tuple of numbers:  $v = (v_0, \ldots, v_{n-1})$
- Vectors can be represented by lists:  $v_i$  is stored as  $\mathrm{v}\left[ \mathrm{i}\right]$ , but we shall use arrays instead

Vectors and arrays are key concepts in this chapter. It takes separate math courses to understand what vectors and arrays really are, but in this course we only need a small subset of the complete story. A learning strategy may be to just start using vectors/arrays in programs and later, if necessary, go back to the more mathematical details in the first part of Ch. 5.

### The minimal need-to-know about arrays

Arrays are a generalization of vectors where we can have multiple indices:  $A_{i,j},\ A_{i,j,k}$ Example: table of numbers, one index for the row, one for the column

$$
\begin{bmatrix} 0 & 12 & -1 & 5 \ -1 & -1 & -1 & 0 \ 11 & 5 & 5 & -2 \end{bmatrix} \qquad A = \begin{bmatrix} A_{0,0} & \cdots & A_{0,n-1} \\ \vdots & & \vdots \\ A_{m-1,0} & \cdots & A_{m-1,n-1} \end{bmatrix}
$$

- The no of indices in an array is the rank or number of dimensions
- $\bullet$  Vector  $=$  one-dimensional array, or rank 1 array
- In Python code, we use Numerical Python arrays instead of nested lists to represent mathematical arrays (because this is computationally more efficient)

#### Collect points on a function curve  $y = \overline{f(x)}$  in lists:

```
\gg def f(x):
... return x**3
...
>> \mathbf{n} = 5 # no of points
>> dx = 1.0/(n-1) # x spacing in [0,1]
\Rightarrow xlist = [i*dx for i in range(n)]
\Rightarrow ylist = [f(x) for x in xlist]
\gg pairs = [[x, y] for x, y in zip(xlist, ylist)]
```
#### Turn lists into Numerical Python (NumPy) arrays:

```
>>> import numpy as np # module for arrays
\Rightarrow \frac{1}{y} = np.array(ylist)
```

```
>>> x = np.array(xlist) # turn list xlist into array
```

```
The pro drops lists and makes NumPy arrays directly:
```

```
\Rightarrow \ge n = 5 # number of points
>>> x = npu.linspace(0, 1, n) # n points in [0, 1]<br>>>> y = np.zeros(n) # n zeros (float dat
                        # n zeros (float data type)
>>> for i in xrange(n):
... y[i] = f(x[i])...
```
Note:

- xrange is like range but faster (esp. for large n xrange does not explicitly build a list of integers, xrange just lets you loop over the values)
- Entire arrays must be made by numpy (np) functions

## Arrays are not as flexible as list, but computational much more efficient

- List elements can be any Python objects
- Array elements can only be of one object type
- **•** Arrays are very efficient to store in memory and compute with if the element type is float, int, or complex
- Rule: use arrays for sequences of numbers!

```
Compute the sine of an array:
from math import sin
for i in xrange(len(x)):
    y[i] = \sin(x[i])However, if x is array, y can be computed by
 y = np \sin(x) # x: array, y: array
The loop is now inside np.sin and implemented in very efficient C
code.
```
## Operating on entire arrays at once is called vectorization

### Vectorization gives:

- shorter, more readable code, closer to the mathematics
- much faster code

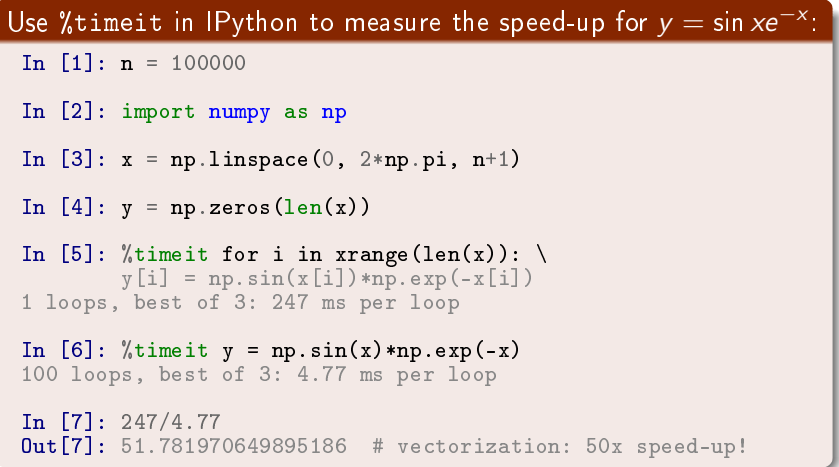

# A function  $f(x)$  written for a number x usually works for array x too

```
from numpy import sin, exp, linspace
def f(x):return x**3 + sin(x)*exp(-3*x)x = 1.2 # float object<br>
y = f(x) # y is float
                                # y is float
x =linspace(0, 3, 10001) # 10000 intervals in [0,3]<br>y = f(x) # y is array
                                # y is array
```
#### Note: math is for numbers and numpy for arrays

```
>>> import math, numpy
>> x = \text{numpy}. linspace (0, 1, 11)\gg math.sin(x[3])
0.2955202066613396
\gg math.sin(x)...
TypeError: only length-1 arrays can be converted to Python scalars
\gg numpy.sin(x)array([\begin{array}{c} 0. \end{array}]) 0.09983, 0.19866, 0.29552, 0.38941,
        0.47942, 0.56464, 0.64421, 0.71735, 0.78332,
        0.84147])
```
# Array arithmetics is broken down to a series of unary/binary array operations

```
• Consider y = f(x), where f returns x**3 +
  sin(x)*exp(-3*x)
```
 $\bullet$  f(x) leads to the following set of vectorized sub-computations:

```
r1 = x**3for i in range(len(x)): r1[i] = x[i]**3(but with loop in C)
2 r2 = sin(x) (computed elementwise in C)
\bullet r3 = -3*x\bullet r4 = exp(r3)
\bullet r5 = r3*r4
\bullet r6 = r1 + r5
\bullet y = r6
```
Note: this is the same set of operations as you would do with a calculator when x is a number

## Very important application: vectorized code for computing points along a curve

$$
f(x) = x^2 e^{-\frac{1}{2}x} \sin(x - \frac{1}{3}\pi), \quad x \in [0, 4\pi]
$$

#### Vectorized computation of  $n+1$  points along the curve

```
from numpy import *
n = 100x = 1inspace(0, 4*pi, n+1)y = 2.5 + x**2*exp(-0.5*x)*sin(x-pi/3)
```
### New term: vectorization

- Scalar: a number
- Vector or array: sequence of numbers (vector in mathematics)
- We speak about scalar computations (one number at a time) versus vectorized computations (operations on entire arrays, no Python loops)
- Vectorized functions can operate on arrays (vectors)
- Vectorization is the process of turning a non-vectorized algorithm with (Python) loops into a vectorized version without (Python) loops
- Mathematical functions in Python without if tests automatically work for both scalar and vector (array) arguments (i.e., no vectorization is needed by the programmer)
- Scalar: a number
- Vector or array: sequence of numbers (vector in mathematics)
- We speak about scalar computations (one number at a time) versus vectorized computations (operations on entire arrays, no Python loops)
- Vectorized functions can operate on arrays (vectors)
- Vectorization is the process of turning a non-vectorized algorithm with (Python) loops into a vectorized version without (Python) loops
- Mathematical functions in Python without if tests automatically work for both scalar and vector (array) arguments (i.e., no vectorization is needed by the programmer)

### Plotting the curve of a function: the very basics

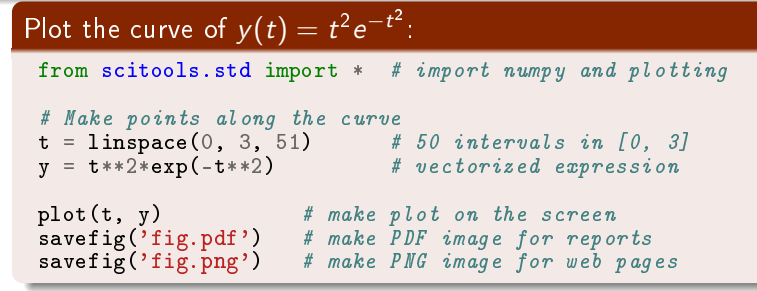

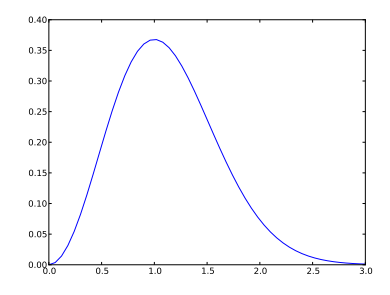

### A plot should have labels on axis and a title

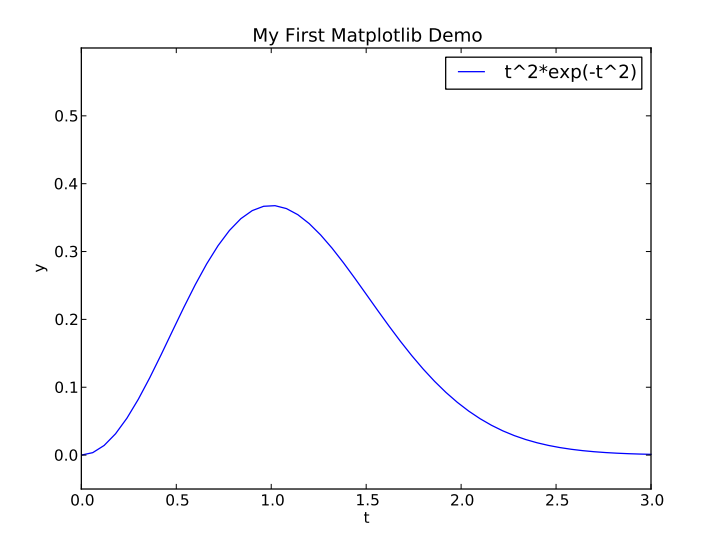

```
from scitools.std import * # import numpy and plotting
def f(t):
    return t**2*exp(-t**2)
t = 1inspace(0, 3, 51) # t coordinates<br>y = f(t) # corresponding
                             # corresponding y values
plot(t, y)
xlabel('t') # label on the x axis
\mathtt{ylabel('y')} \hspace{20pt} \hspace{20pt} \text{\# label on the $y$ axis}legend('t^2*exp(-t^2)') # mark the curve
axis([0, 3, -0.05, 0.6]) # [tmin, tmax, ymin, ymax]
title('My First Easyviz Demo')
```
## SciTools vs. NumPy and Matplotlib

- **•** SciTools is a Python package with lots of useful tools for mathematical computations, developed here in Oslo (Langtangen, Ring, Wilbers, Bredesen, ...)
- Easyviz is a subpackage of SciTools (scitools.easyviz) doing plotting with Matlab-like syntax
- Easyviz can use many plotting engine to produce a plot: Matplotlib, Gnuplot, Grace, Matlab, VTK, OpenDx, ... but the syntax remains the same
- Matplotlib is the standard plotting package in the Python community - Easyviz can use the same syntax as Matplotlib

```
from scitools.std import *
```

```
# is basically equivalent to
```

```
from numpy import *
from matplotlib.pyplot import *
```
Note: SciTools (by default) adds markers to the lines, Matplotlib does not

# Easyviz (imported from scitools.std) allows a more compact "Pythonic" syntax for plotting curves

Use keyword arguments instead of separate function calls:

```
plot(t, y,
      xlabel='t',
      ylabel='y',
      leq_{end}='t<sup>-2*exp(-t<sup>-2</sup>)',</sup>
     axis=[0, 3, -0.05, 0.6],
      title='My First Easyviz Demo',
      savefig='tmp1.png',
      show=True) \# display on the screen (default)
```
(This cannot be done with Matplotlib.)

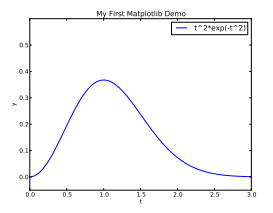

## Plot  $t^2 e^{-t^2}$  and  $t^4 e^{-t^2}$  in the same plot:

```
from scitools.std import * # curve plotting + array computing
def f1(t):
    return t**2*exp(-t**2)
def f2(t):
    return t**2*f1(t)t = 1inspace(0, 3, 51)
y1 = f1(t)y2 = f2(t)plot(t, y1)
hold('on') # continue plotting in the same plot
plot(t, y2)
xlabel('t')
ylabel(y')leq_{\text{end}}('t^2*exp(-t^2)', 't^4*exp(-t^2))')title('Plotting two curves in the same plot')
savefig('tmp2.png')
```

```
plot(t, y1, t, y2,
      xlabel='t', ylabel!='y',legend=('t<sup>2</sup>*exp(-t<sup>2</sup>)', 't<sup>4</sup>*exp(-t<sup>2</sup>))',title='Plotting two curves in the same plot',
      savefig='tmp2.pdf')
# equivalent to
plot(t, y1)
hold('on')
plot(t, y2)
xlabel('t')ylabel('y')
legend('t^2*exp(-t^2)', 't^4*exp(-t^2)')
title('Plotting two curves in the same plot')
savefig('tmp2.pdf')
```
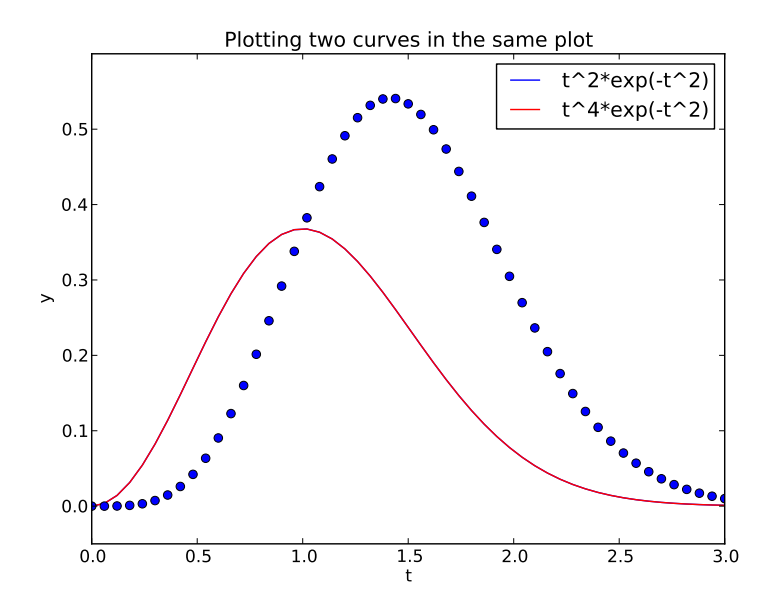

When plotting multiple curves in the same plot, the different lines (normally) look different. We can control the line type and color, if desired:

```
plot(t, y1, 'r-') # red (r) line (-)hold('on')plot(t, y2, 'bo') # blue (b) circles (o)
# or
```

```
plot(t, y1, 'r-', t, y2, 'bo')
```
Documentation of colors and line styles: see the book, [Ch. 5,](http://hplgit.github.no/primer.html/doc/pub/plot/plot-bootstrap.html) or

Unix> pydoc scitools.easyviz

## Quick plotting with minimal typing

#### A lazy pro would do this:

 $t = 1$ inspace $(0, 3, 51)$ plot(t, t\*\*2\*exp(-t\*\*2), t, t\*\*4\*exp(-t\*\*2))

#### Task: plot function given on the command line

Terminal> python plotf.py expression xmin xmax Terminal> python plotf.py "exp(-0.2\*x)\*sin(2\*pi\*x)" 0 4\*pi

### Should plot  $e^{-0.2 \times}$  sin $(2 \pi x)$ ,  $x \in [0, 4 \pi]$ . plotf.py should work for "any" mathematical expression.

#### Complete program:

```
from scitools.std import *
# or alternatively
from numpy import *from matplotlib.pyplot import *
```

```
formula = sys.argv[1]xmin = eval(sys.argv[2])xmax = eval(sys.argv[3])
```

```
x = 1inspace(xmin, xmax, 101)
y = eval(formula)plot(x, y, title=formula)
```
## Let's make a movie/animation

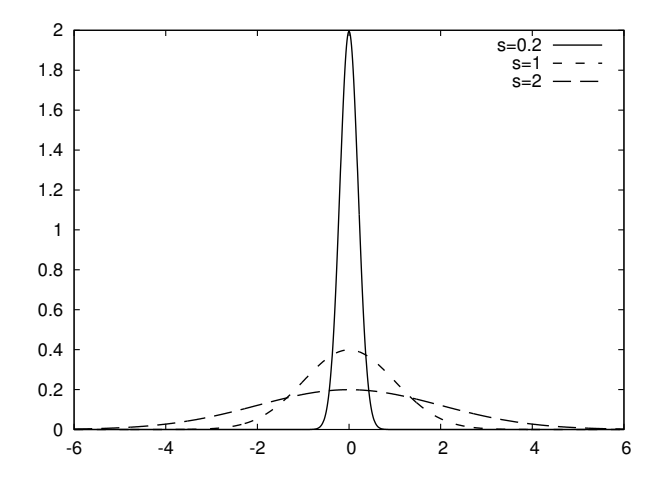

## The Gaussian/bell function

$$
f(x; m, s) = \frac{1}{\sqrt{2\pi}} \frac{1}{s} \exp\left[-\frac{1}{2}\left(\frac{x-m}{s}\right)^2\right]
$$

- $\bullet$  m is the location of the peak
- **•** *s* is a measure of the width of the function
- Make a movie (animation) of how  $f(x; m, s)$  changes shape as s goes from 2 to 0.2

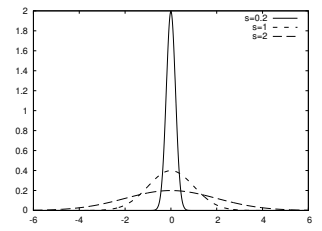

- Goal: make a movie showing how  $f(x)$  varies in shape as s decreases
- Idea: put many plots (for different s values) together (exactly as a cartoon movie)
- How to program: loop over s values, call plot for each s and make hardcopy, combine all hardcopies to a movie
- Very important: fix the  $y$  axis! Otherwise, the  $y$  axis always adapts to the peak of the function and the visual impression gets completely wrong

### The complete code for making the animation

```
from scitools.std import *
import time
def f(x, m, s):
    return (1.0/(sqrt(2*pi)*s))*exp(-0.5*((x-m)/s)**2)m = 0; s_start = 2; s_stop = 0.2
s_values = linspace(s_start, s_stop, 30)
x = 1inspace(m -3*s_start, m + 3*s_start, 1000)
# f is max for x=m (smaller s gives larger max value)
max_f = f(m, m, s_stop)# Show the movie on the screen
# and make hardcopies of frames simultaneously
import time
frame counter = 0for s in s_values:
    y = f(x, m, s)plot(x, y, axis=[x[0], x[-1], -0.1, max_f],
         xlabel='x', ylabel='f',\nlegend='s='/(4.2f', %s',\n)savefig='tmp_%04d.png' % frame_counter)
    frame_counter += 1#time.sleep(0.2) # pause to control movie speed
```
We now have a lot of files:

tmp\_0000.png tmp\_0001.png tmp\_0002.png ...

We use some program to combine these files to a video file:

• convert for animted GIF format (if just a few plot files)

**o** ffmpeg (or avconv) for MP4, WebM, Ogg, and Flash formats

Tool: convert from the ImageMagick software suite. Unix command:

```
Terminal> convert -delay 50 tmp_*.png movie.gif
```
Delay: 50/100 s, i.e., 0.5 s between each frame. Play animated GIF file with animate from ImageMagick:

```
Terminal> animate movie.gif
```
or insert this HTML code in some file tmp.html loaded into a browser:

```
<img src="movie.gif">
```
```
Tool: ffmpeg or avconv
```
Terminal> ffmpeg -r 5 -i tmp\_%04d.png -vcodec flv movie.flv

where

- - r 5 specifies 5 frames per second
- -i tmp\_%04d.png specifies filenames (tmp\_0000.png, tmp\_0001.png, ...)

Different formats apply different codecs (-vcodec) and video filenamet extensions:

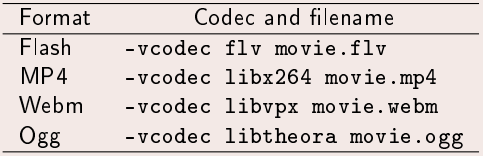

# How to play movie files in general (with  $\mathsf{v}\mathsf{l}\mathsf{c}$ )

Terminal> vlc movie fly Terminal> vlc movie.ogg Terminal> vlc movie.webm Terminal> vlc movie.mp4

Other players (on Linux) are mplayer, totem, ...

Terminal> scitools movie output\_file=mymovie.html fps=4 tmp\_\*.png makes a player of tmp\_\*.png files in a file mymovie.html (load into a web browser)

# It is possible to plot curves in pure text (!)

- Plots are stored in image files of type PDF and PNG
- Sometimes you want a plot to be included in your program, e.g., to prove that the curve looks right in a compulsory exercise where only the program (and not a nicely typeset report) is submitted
- scitools.aplotter can then be used for drawing primitive curves in pure text (ASCII) format

```
>>> from scitools.aplotter import plot
>>> from numpy import linspace, exp, cos, pi
>>> x = linspace(-2, 2, 81)
>>> y = exp(-0.5*x**2)*cos(pi*x)
\gg \frac{1}{\text{plot}(x, y)}
```
Try these statements out!

# Let's try to plot a discontinuous function

The Heaviside function is frequently used in science and engineering:

$$
H(x) = \left\{ \begin{array}{ll} 0, & x < 0 \\ 1, & x \ge 0 \end{array} \right.
$$

Python implementation:

 $def H(x):$ return (0 if  $x < 0$  else 1)

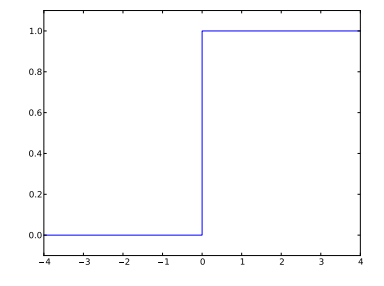

#### Standard approach:

```
x = 1inspace(-10, 10, 5) # few points (simple curve)
y = H(x)plot(x, y)
```

```
First problem: ValueError error in H(x) from if x < 0Let us debug in an interactive shell:
```

```
\gg x = linspace(-10,10,5)
>> x
array([-10., -5., 0., 5., 10.])
>> b = x < 0>>> b
array([ True, True, False, False, False], dtype=bool)
\gg bool(b) # evaluate b in a boolean context
...
ValueError: The truth value of an array with more than
one element is ambiguous. Use a.any() or a.all()
```
# if  $x < 0$  does not work if x is array

#### Remedy 1: use a loop over x values

```
def H\_loop(x):r = zeros(len(x)) # or r = x.copy()for i in xrange(len(x)):
          \mathbf{r}[i] = \mathbf{H}(\mathbf{x}[i])return r
n = 5x = 1inspace(-5, 5, n+1)
 y = H\_loop(x)Downside: much to write, slow code if n is large
```
# if  $x < 0$  does not work if x is array

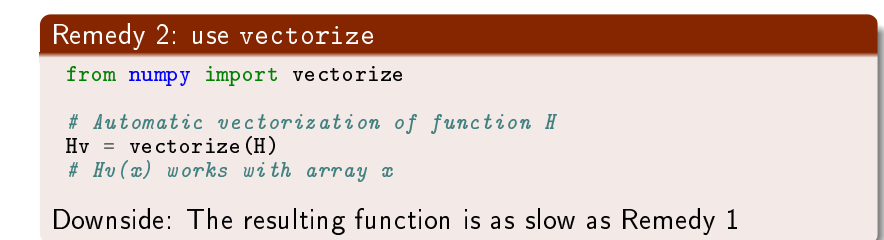

```
return where(x < 0, 0.0, 1.0)
```
### Remedy 3: code the  $if$  test differently

```
def Hv(x):
    return where(x < 0, 0.0, 1.0)
```

```
def f(x):if condition:
       x = < expression1>
      x = <expression2>return x
def f vectorized(x):
def f_vectorized(x):
    x1 = <expression1>
    x2 = <expression2>r = np. where (condition, x1, x2)
    return r
```
### Remedy  $3:$  code the  $if$  test differently

```
def Hv(x):
    return where(x < 0, 0.0, 1.0)
```
#### More generally:

```
def f(x):if condition:
        x = <expression1>
    else:
        x = <expression2>return x
def f vectorized(x):
def f_vectorized(x):
    x1 = <expression1>
    x2 = <expression2>r = np. where (condition, x1, x2)
    return r
```
## Back to plotting the Heaviside function

```
With a vectorized Hv(x) function we can plot in the standard way
x = 1inspace(-10, 10, 5) # linspace(-10, 10, 50)y = Hv(x)plot(x, y, axis=[x[0], x[-1], -0.1, 1.1])
```
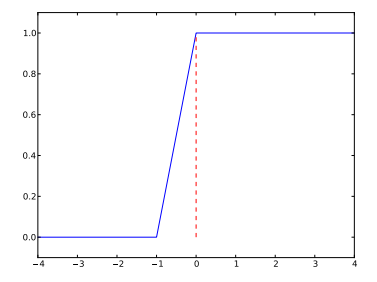

- Newbie: use a lot of x points; the curve gets steeper
- Pro: plot just two horizontal line segments one from  $x = -10$  to  $x = 0$ ,  $y = 0$ ; and one from  $x = 0$  to  $x = 10, y = 1$

```
plot([-10, 0, 0, 10], [0, 0, 1, 1],
     axis=[x[0], x[-1], -0.1, 1.1])
```
Draws straight lines between  $(-10,0)$ ,  $(0,0)$ ,  $(0,1)$ ,  $(10,1)$ 

# The final plot of the discontinuous Heaviside function

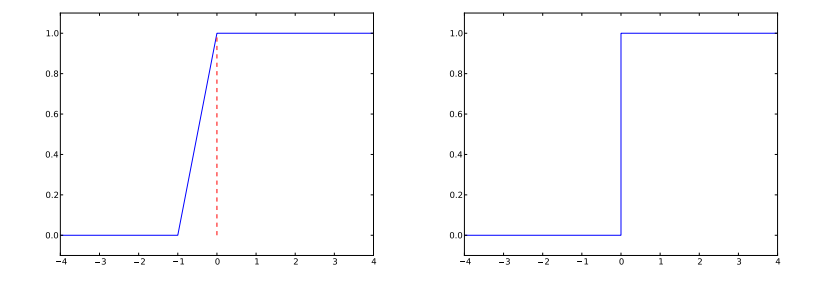

#### Question

Some will argue and say that at high school they would draw  $H(x)$ as two horizontal lines without the vertical line at  $x = 0$ , illustrating the jump. How can we plot such a curve?

### Plot  $f(x) = \sin(1/x)$

```
def f(x):
    return sin(1.0/x)
```

```
x1 = 1inspace(-1, 1, 10) # use 10 points
x2 = linspace(-1, 1, 1000) # use 1000 points
plot(x1, f(x1), label='%d points' % len(x))
plot(x2, f(x2), label='%d points' % len(x))
```
# Plot based on 10 points

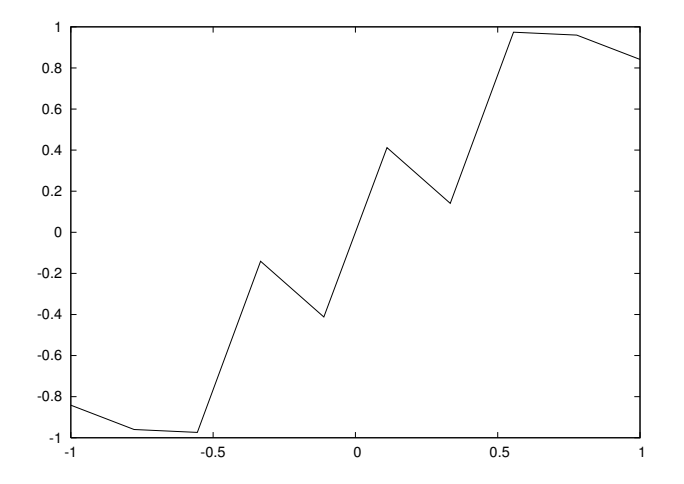

# Plot based on 1000 points

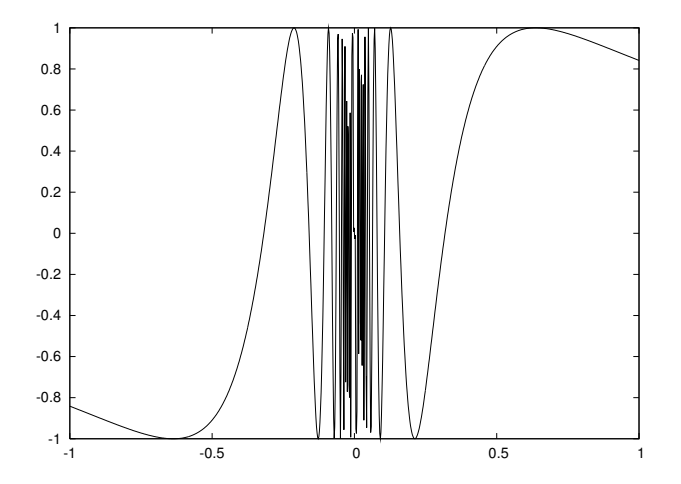

```
a = xa[-1] = 1000Is x[-1] also changed to 1000?
Yes, because a refers to the same array as x.
Avoid changing x by letting a be a copy of x:
 a = x.copy()The same yields slices:
a = x[r:] # a refers to a part of the x array
a[-1] = 1000 # changes x[-1]!
a = x[r:] . copy()a[-1] = 1000 # does not change x[-1]
```
The two following statements are mathematically equivalent:

 $a = a + b$  # a and b are arrays a  $+=$  b

However,

- $\bullet$  a = a + b is computed as (extra array needed) **1**  $r1 = a + b$  $2 a = r1$
- $a \leftarrow b$  is computed as  $a[i] \leftarrow b[i]$  for i in all indices (i.e., not extra array)
- $\bullet$  a  $+=$  b is an *in-place* addition, because we change each element in a, rather than letting the name a refer to a new array, the result of a+b

#### Consider

 $a = (3*x**4 + 2*x + 4)/(x + 1)$ 

Here are the actual computations in the computer:

 $r1 = x**4$ ;  $r2 = 3*r1$ ;  $r3 = 2*x$ ;  $r4 = r1 + r3$  $r5 = r4 + 4$ ;  $r6 = x + 1$ ;  $r7 = r5/r6$ ;  $a = r7$ 

With in-place arithmetics we can save four extra arrays, though at the cost of much less readable code:

```
a = x.copy()a * * = 4a * = 3a + = 2*xa + = 4a /= x + 1
```
# In-place arithmetics only saves memory, no significant speed-up

Let's use IPython to measure the computational time:

```
In [1]: def expression(x):
   ...: return (3*x**4 + 2*x + 4)/(x + 1)...:
In [2]: def expression_inplace(x):
   \dots: a = x.copy()
   ...: a **= 4
   ...: a *= 3
   ...: a += 2*x\ldots: a += 4
   ...: a /= x + 1...: return a
   ...:
In [3]: import numpy as np
In [4]: x = npu. linspace (0, 1, 10000000)In [5]: %timeit expression(x)
1 loops, best of 3: 771 ms per loop
In [6]: %timeit expression_inplace(x)
1 loops, best of 3: 728 ms per loop
```
# Useful array operations

```
Make a new array with same size as another array:
 from numpy import *
 # x is numpy array
 a = x \cdot copy()# ora = zeros(x.shape, x.dtype)# or
 a = zeros_{like}(x) # zeros and same size as x
Make sure a list or array is an array:
 a = asarray(a)
 b = asarray(somearray, dtype=float) # specify data type
Test if an object is an array:
 \gg type(a)
 <type 'numpy.ndarray'>
 >>> isinstance(a, ndarray)
 True
```

```
def f(x):return 2
Vectorized version must return array of 2's:
 def f(v(x)):
     return zeros(x.shape, x.dtype) + 2
New version valid both for scalar and array x:
 def f(x):if isinstance(x, (float, int)):
          return 2
     elif isinstance(x, ndarray):
          return zeros(x.shape, x.dtype) + 2
     else:
          raise TypeError(
             'x must be int/float/ndarray, not \sqrt{s}' \sqrt{s} type(x))
```
Recall slicing:  $a[f:t:i]$ , where the slice  $f:t:i$  implies a set of indices (from, to, increment).

Any integer list or array can be used to indicate a set of indices:

```
>>> a = linspace(1, 8, 8)
\gg a
array([ 1., 2., 3., 4., 5., 6., 7., 8.])\gg a[[1,6,7]] = 10
\gg a
array([ 1., 10., 3., 4., 5., 6., 10., 10.])
>>> a[range(2,8,3)] = -2 # same as a[2:8:3] = -2
\gg a
array([ 1., 10., -2., 4., 5., -2., 10., 10.])
```
# Generalized array indexing with boolean expressions

```
>> a < 0[False, False, True, False, False, True, False, False]
\gg a[a < 0] # pick out all negative elements
array([ -2., -2.])>>> a[a < 0] = a.max() # if a[i] < 10, set a[i] = 10\gg a
array([ 1., 10., 10., 4., 5., 10., 10., 10.])
```
When we have a table of numbers,

$$
\left[\begin{array}{rrrr} 0 & 12 & -1 & 5 \\ -1 & -1 & -1 & 0 \\ 11 & 5 & 5 & -2 \end{array}\right]
$$

(called matrix by mathematicians) it is natural to use a two-dimensional array  $A_{i,j}$  with one index for the rows and one for the columns:

$$
A = \left[ \begin{array}{ccc} A_{0,0} & \cdots & A_{0,n-1} \\ \vdots & & \vdots \\ A_{m-1,0} & \cdots & A_{m-1,n-1} \end{array} \right]
$$

#### Making and filling a two-dimensional NumPy array goes like this:

```
A = zeros((3, 4)) # 3x4 table of numbers
A[0, 0] = -1A[1,0] = 1A[2,0] = 10A[0, 1] = -5...
A[2,3] = -100# can also write (as for nested lists)
A[2][3] = -100
```

```
Let us make a table of numbers in a nested list:
```

```
\gg Cdegrees = [-30 + i*10 for i in range(3)]
\gg Fdegrees = [9./5*C + 32 for C in Cdegrees]
\gg table = [[C, F] for C, F in zip(Cdegrees, Fdegrees)]
>>> print table
[[-30, -22.0], [-20, -4.0], [-10, 14.0]]
```
Turn into NumPy array:

>>> table2 = array(table) >>> print table2 [[-30. -22.]  $[-20. -4.]$ [-10. 14.]]

## How to loop over two-dimensional arrays

>>> table2.shape # see the number of elements in each dir.  $(3, 2)$  # 3 rows, 2 columns

A for loop over all array elements:

```
\gg for i in range(table2.shape[0]):<br>... for i in range(table2.shape)
       for j in range(table2.shape[1]):
... print 'table2[%d,%d] = %g' % (i, j, table2[i,j])
...
table2[0,0] = -30table2[0,1] = -22...
table2[2,1] = 14
```
Alternative single loop over all elements:

```
>>> for index_tuple, value in np.ndenumerate(table2):
... print 'index %s has value \%g' % \
... (index_tuple, table2[index_tuple])
...
index (0,0) has value -30index (0,1) has value -22...
index (2,1) has value 14
>>> type(index_tuple)
<type 'tuple'>
```

```
Rule: can use slices start:stop:inc for each index
table2[0:table2.shape[0], 1] # 2nd column (index 1)
array([ -22., -4., 14.])>>> \tanh 2[0:, 1] # \tanharray([ -22., -4., 14.])\gg> table2[:, 1] # same
 array([ -22., -4., 14.]\gg t = linspace(1, 30, 30).reshape(5, 6)
\gg t[1:-1:2, 2:]
array([[ 9., 10., 11., 12.],
       [21., 22., 23., 24.]>>> t
 array([[ 1., 2., 3., 4., 5., 6.],
        \left[\begin{array}{cccc} 7., & 8., & 9., & 10., & 11., & 12. \end{array}\right],[13., 14., 15., 16., 17., 18.][19., 20., 21., 22., 23., 24.][25., 26., 27., 28., 29., 30.]
```
# Time for a question

```
>>> t
 array([1, 1., 2., 3., 4., 5., 6.],\left[\begin{array}{cccc} 7., & 8., & 9., & 10., & 11., & 12. \end{array}\right],\begin{bmatrix} 13., 14., 15., 16., 17., 18. \end{bmatrix}[ 19., 20., 21., 22., 23., 24.],
         [25., 26., 27., 28., 29., 30.]What will t[1:-1:2, 2:] be?
```
# Time for a question

### Problem:

Given

 $>>> t$  $array([1 1., 2., 3., 4., 5., 6.],$  $\left[\begin{array}{cccc} 7., & 8., & 9., & 10., & 11., & 12. \end{array}\right],$  $\begin{bmatrix} 13., & 14., & 15., & 16., & 17., & 18. \end{bmatrix}$ [ 19., 20., 21., 22., 23., 24.],  $[25., 26., 27., 28., 29., 30.]$ What will  $t[1:-1:2, 2:]$  be?

Slice  $1: -1:2$  for first index results in  $\begin{bmatrix} 7., & 8., & 9., & 10., & 11., & 12. \end{bmatrix}$ [ 19., 20., 21., 22., 23., 24.] Slice 2: for the second index then gives [ 9., 10., 11., 12.] [ 21., 22., 23., 24.]

# Time for a question

### Problem:

Given

 $>>>$  t  $array([1 1., 2., 3., 4., 5., 6.],$  $\left[\begin{array}{cccc} 7., & 8., & 9., & 10., & 11., & 12. \end{array}\right],$ [ 13., 14., 15., 16., 17., 18.], [ 19., 20., 21., 22., 23., 24.],  $\begin{bmatrix} 25. & 26. & 27. & 28. & 29. & 30. \end{bmatrix}$ What will  $t[1:-1:2, 2:]$  be?

### Solution:

Slice  $1:-1:2$  for first index results in [ 7., 8., 9., 10., 11., 12.] [ 19., 20., 21., 22., 23., 24.] Slice 2: for the second index then gives [ 9., 10., 11., 12.] [ 21., 22., 23., 24.]

# Summary of vectors and arrays

- Vector/array computing: apply a mathematical expression to every element in the vector/array (no loops in Python)
- Ex: sin(x\*\*4)\*exp(-x\*\*2), x can be array or scalar for array the i'th element becomes  $sin(x[i]**4)*exp(-x[i]**2)$
- Vectorization: make scalar mathematical computation valid for vectors/arrays
- Pure mathematical expressions require no extra vectorization
- Mathematical formulas involving if tests require manual work for vectorization:

```
scalar_result = expression1 if condition else expression2
vector_result = where(condition, expression1, expression2)
```

```
Curve plotting (unified syntax for Matplotlib and SciTools):
from matplotlib.pyplot import *
 #from scitools.std import *
plot(x, y) # simplest command
plot(t1, y1, 'r', # curve 1, red line
     t2, y2, 'b', # curve 2, blue line
     t3, y3, 'o') # curve 3, circles at data points
axis([t1[0], t1[-1], -1.1, 1.1])
legend(['model 1', 'model 2', 'measurements'])
xlabel('time'); ylabel('force')
 savefig('myframe_%04d.png' % plot_counter)
```
Note: straight lines are drawn between each data point
```
Single SciTools plot command with keyword arguments:
from scitools.std import *
plot(t1, y1, 'r', # curve 1, red line
     t2, y2, 'b', # curve 2, blue line
     t3, y3, 'o', # curve 3, circles at data points
      axis=[t1[0], t1[-1], -1.1, 1.1],legend=('model 1', 'model 2', 'measurements'),
      xlabel='time', ylabel='force',
      savefig='myframe_%04d.png' % plot_counter)
```
Make a hardcopy of each plot frame (PNG or PDF format) Use avconv or ffmpeg to make movie

Terminal> avconv -r 5 -i tmp\_%04d.png -vcodec flv movie.flv

## Array functionality

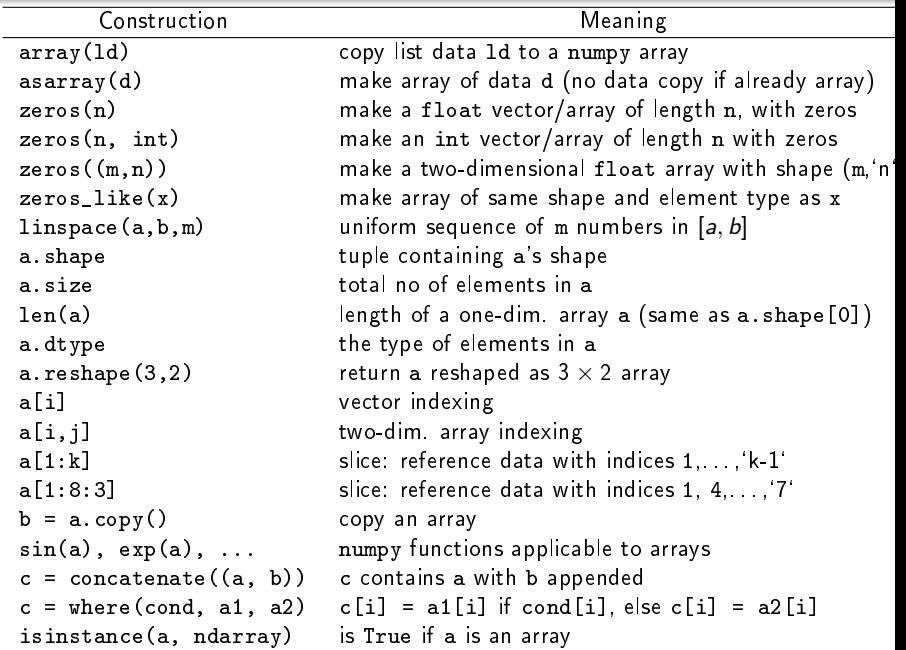

## Summarizing example: animating a function (part 1)

Goal: visualize the temperature in the ground as a function of depth  $(z)$  and time  $(t)$ , displayed as a movie in time:

$$
T(z,t) = T_0 + Ae^{-az}\cos(\omega t - az), \quad a = \sqrt{\frac{\omega}{2k}}
$$

First we make a general animation function for an  $f(x, t)$ :

from scitools.std import plot # convenient for animations

```
def animate(tmax, dt, x, function, ymin, ymax, t0=0,
             xlabel='x', ylabel='y',filename='tmp'):
    t = t0counter = 0while t \leq t tmax:
        y = function(x, t)plot(x, y,
              axis=[x[0], x[-1], ymin, ymax],title='time=\frac{9}{10} \frac{9}{10} t,
              xlabel=xlabel, ylabel=ylabel,
              savefig=filename + \frac{1}{6}%04d.png' % counter)
         t + = dtcounter += 1
```
Then we call this function with our special  $T(z, t)$  function

## Summarizing example: animating a function (part 2)

```
# remove old plot files:
import glob, os
for filename in glob.glob('tmp_*.png'): os.remove(filename)
def T(z, t):
    # T0, A, k, and omega are global variables
    a = sqrt(omega/(2*k))return T0 + A*exp(-a*z)*cos(omega* t - a*z)k = 1E-6 # heat conduction coefficient (in m*m/s)
P = 24*60*60. # oscillation period of 24 h (in seconds)
omega = 2*pi/Pdt = P/24 # time lag: 1 h
 {\tt tmax} = 3*P # 3 day/night simulation
 T0 = 10 # mean surface temperature in Celsius
 A = 10 # amplitude of the temperature variations (in C)
a = sqrt(omega/(2*k))D = -(1/a)*log(0.001) # max depth
n = 501 # no of points in the z direction
z = 1inspace(0, D, n)animate(tmax, dt, z, T, T0-A, T0+A, 0, 'z', 'T')
Must combine hardcopy files (like tmp_0034.png) to make video
formats
```